## **Arithmetic Operators in Visual Basic 2010 Express**

- 1. Indicate the meaning of the following operators: **Operator Meaning** + - \* /  $\boldsymbol{\wedge}$ 
	-
	- 2. Visual Basic uses the same order of operations as you learn in math class (BEDMAS). Evaluate the following expressions:
- 1.  $3 \times 2 + 3$  2.  $2^{2} \times 2 2$
- 3.  $6/2 * 3^2$  4.  $2^3 * 2 + 9 3$ 
	- 3. *APPLICATION:* Create an application in Visual Basic to check your answers. The table of required objects, interface and code below will help you.

## *Objects on the Form:*

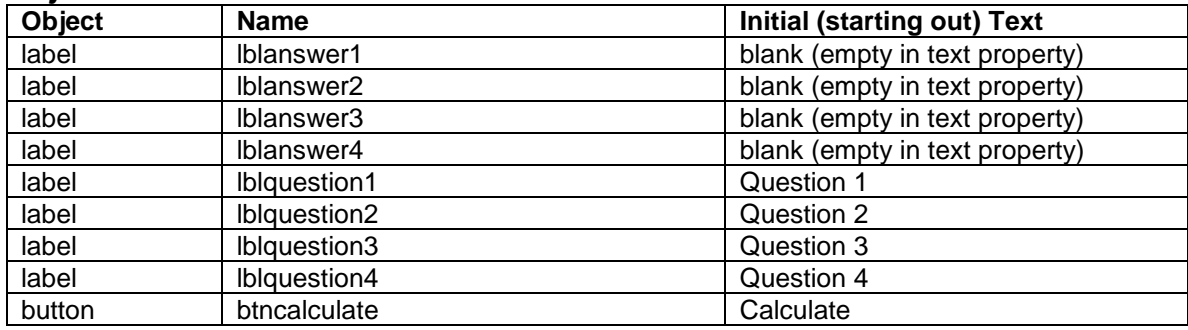

## *Interface:*

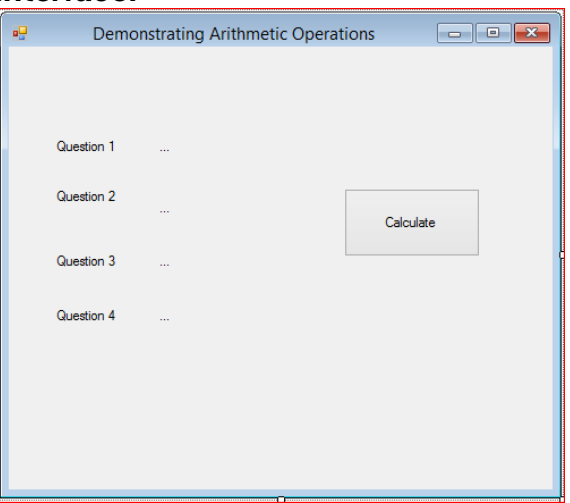

## *Code (double click on the button to type the code in):*

```
□Public Class frmcalculate
     Private Sub btncalculate_Click(ByVal sender As System.Object, ByVal e As System.EventArgs) Handles btncalculate.Click
Ė
         1blanswer1.Text = 3 \times 2 + 31blanswer2.Text = 2 \wedge 2 * 2 - 21blanswer3.Text = 6 / 2 * 3 ~ 21blanswer4.Text = 2 \land 3 * 2 + 9 - 3End Sub
 End Class
```
*When you run your program, the interface should resemble the following:*

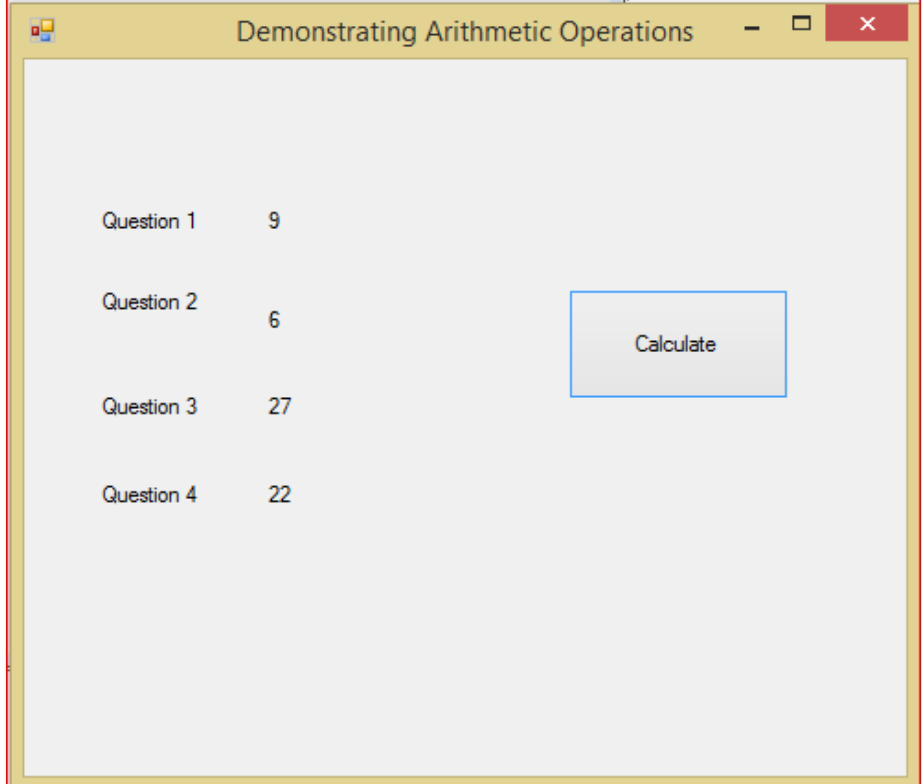